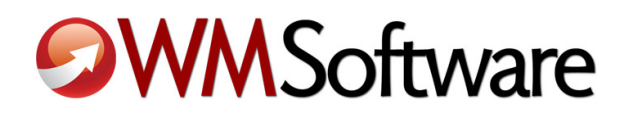

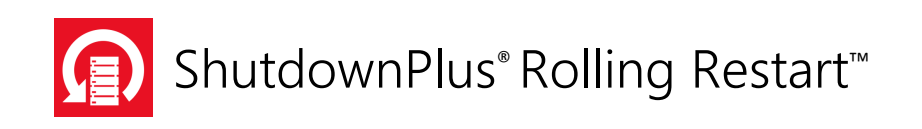

# Planning Guide for ShutdownPlus Rolling Restart For First-time Users

www.wmsoftware.com/rollingrestart

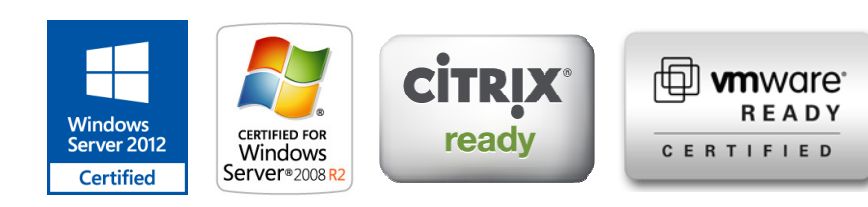

## Contents

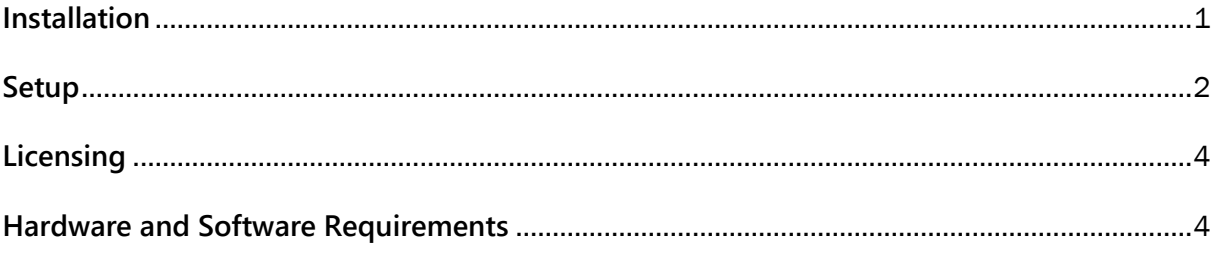

### **Installation**

Congratulations on using ShutdownPlus Rolling Restart to manage your server restarts and power cycling! Users' work is no longer interrupted and you don't have to micro-manage or babysit server restarts. There are two components that comprise the ShutdownPlus Rolling Restart software solution:

- One Rolling Restart Console on a 24/7 management computer running Windows
- One or more Rolling Restart Clients running Windows

#### *Rolling Restart Console*

The console restarts clients in one or more administrator-defined groups. All configuration is centrally managed and performed at the console. It must be installed on a computer running 24/7.

Your architecture layout may include multiple consoles to handle different domains and/or departments, to fit your company's preferred server organization. Console can restart computers on trusted domains, but it's preferred to have the console only manage clients on the same domain. The console cannot restart itself.

After running the installation program (sdplusrrconsolesetup.exe), get up and running quickly by reviewing the QuickStart Guide PDF file that comes with the software.

#### *Rolling Restart Clients*

The client is installed on any Windows computer (terminal servers, regular severs, or desktops), either from the console or at the computer. There is no configuration required at the client, as all configuration is done at the console. Simply run the installation program (sdplusrrclientsetup.exe) on the client (or from the console) so the console can communicate with the client. Because of the advanced functions used in ShutdownPlus Rolling Restart, each computer being restarted or managed by the console needs a client installed:

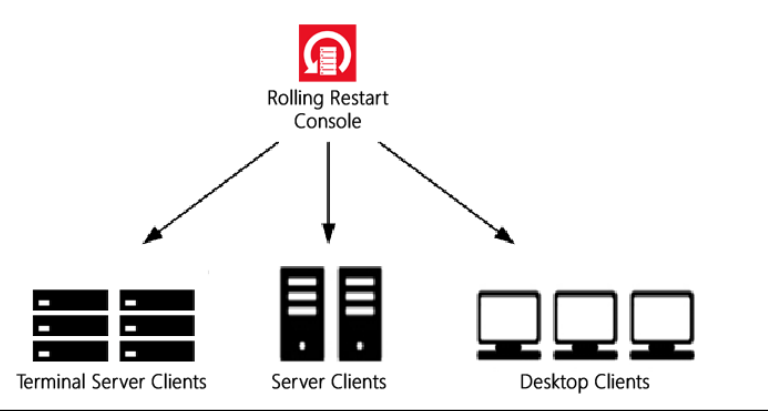

Planning Guide for ShutdownPlus Rolling Restart 1 and 1 and 2008 1 and 2008 1 and 2008 1 and 2008 1 and 2008 1

## **Setup**

- 1. Install and configure the console as follows (client software is not configured at the client):
- 2. Decide which computer will run the Rolling Restart console on your network. This computer must be on and accessible 24/7. It is preferred to be a server, but it can also be a workstation. The console uses very little resources when in operation.
- 3. Run the installation program. Press Next, Accept the license agreement, then enter the logon credentials for the ShutdownPlus Rolling Restart service. The logon id used must have local and remote administrator access to all Rolling

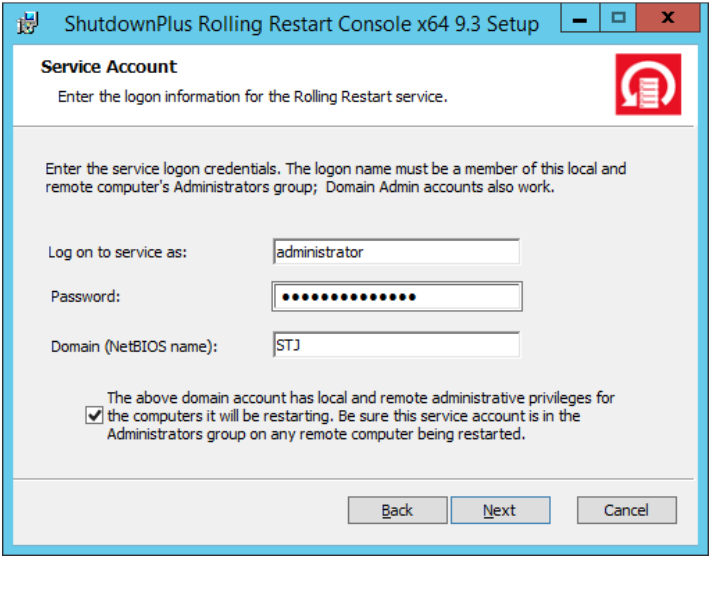

Fig 1. Enter service credentials here.

Restart Clients. See Fig 1. Note: if the incorrect information is entered, the service will not start and the installation will fail.

- 4. Press Next after entering the logon information, accept the default folder, and press Install.
- 5. At the end of installation, press Finish and launch the software. Enter an email address to receive a one-time installation code. A dialog box may also display that the software is being configured for first use.
- 6. A Wizard will appear the first time the software is run to setup a group and computers. Step through this Wizard, or you can manually add a group

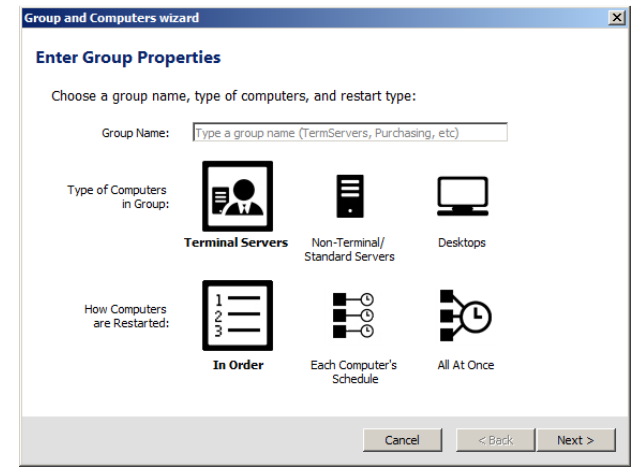

Fig 2. The Groups and Computers Wizard

and computers right from the menus, or you can run the Wizard again. See Fig 2.

7. After running the Wizard, an option will show that will verify the configuration of computers in the group. It is recommended to verify and let the software automatically fix any issue for you. It can even install the software to each remote computer. See Fig 3.

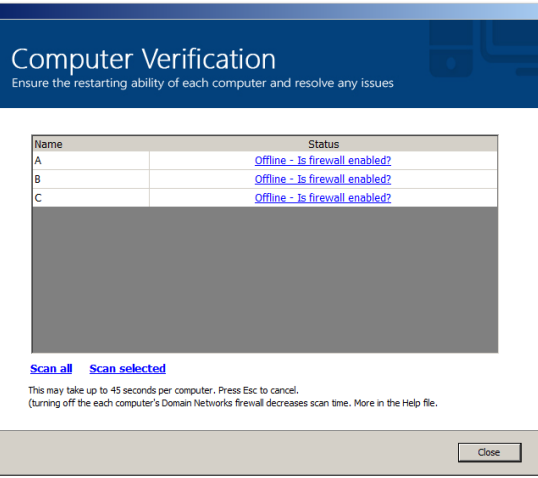

Fig 3. Computer Verification

Now you can refer to the QuickStart guide included with the software that will show you how to configure the console and setup the clients.

## **Licensing**

You are free to run both the console and client licenses for twenty-one (21) days after installation to test the software. Free technical support (support@wmsoftware.com) is available to assist you with your configuration or setup.

When you decide to purchase the software, it does not need to be uninstalled. All settings will be retained. This is also true of upgrades. You can purchase directly from our website (www.wmsoftware.com) or by contacting your reseller. We accept all forms of payment (wire transfer, credit card, or company check).

Licenses are either standard (perpetual) or subscription-based. After purchasing the licenses and type of licenses, the software license is converted directly into activated licenses. You may activate each software license manually, or you can use our free License Administration Software (LAS) (www.wmsoftware.com/las) to administer license activations on your site. Note that subscription-based licenses require a LAS server on the same domain as the ShutdownPlus Rolling Restart console and client software.

### **Hardware and Software Requirements**

The following hardware and software requirements are necessary to use this software:

• Operating System

Windows Server 2003 with Service Pack 2 or later, Windows Server 2008 with Service Pack 1 or later, Windows Server 2008 R2, or Windows Server 2012 or 2012 R2.

(Optional) ESXi hosts running 5.x, 4.1, 4.0, or 3.5. ESXi VMs running Independent and Nonpersistent disks (if power-cycling; standard restarts do not require any particular disk configuration).

(Optional) Citrix XenDesktop 7.0, XenApp 6.5, 6.0, 5.0, or 4.5

**Hardware** 

512 MB of RAM and an i3 or better CPU is required.

The software consumes approximately 15MB RAM and 25MB drive space.

#### **For more information:**

Contact our sales dept: sales@wmsoftware.com

Web: http://www.wmsoftware.com/rollingrestart Sales: sales@wmsoftware.com Support: support@wmsoftware.com Reseller: reseller@wmsoftware.com Phone/Fax: +1 330.558.0501 / +1 330.558.0502

ShutdownPlus is a registered trademark of WM Software Inc.

ShutdownPlus Rolling Restart is a trademark of WM Software Inc.

The information contained in this document represents the current view of WM Software Corporation on the issues discussed as of the date of publication. Because WM Software must respond to changing market conditions, it should not be interpreted to be a commitment on the part of WM Software, and WM Software cannot guarantee the accuracy of any information presented after the date of publication.

This white paper is for informational purposes only. WM SOFTWARE MAKES NO WARRANTIES, EXPRESS OR IMPLIED, IN THIS DOCUMENT.

Complying with all applicable copyright laws is the responsibility of the user. No part of this document may be reproduced, stored in, or introduced into a retrieval system, or transmitted in any form or by any means (electronic, mechanical, photocopying, recording, or otherwise), or for any purpose, without the express written permission of WM Software Corporation.

WM Software may have patents, patent applications, trademarks, copyrights, or other intellectual property rights covering subject matter in this document. Except as expressly provided in any written license agreement from WM Software, the furnishing of this document does not give you any license to these patents, trademarks, copyrights, or other intellectual property.

Microsoft, Windows, and the Windows logo are either registered trademarks or trademarks of Microsoft Corporation in the United States and/or other countries.

ESXi, VMware, are either registered trademarks or trademarks of VMware Corporation in the United States and/or other countries.

Citrix, XenDesktop, and XenApp are either registered trademarks or trademarks of Citrix Corporation in the United States and/or other countries.

All other trademarks are property of their respective owners.